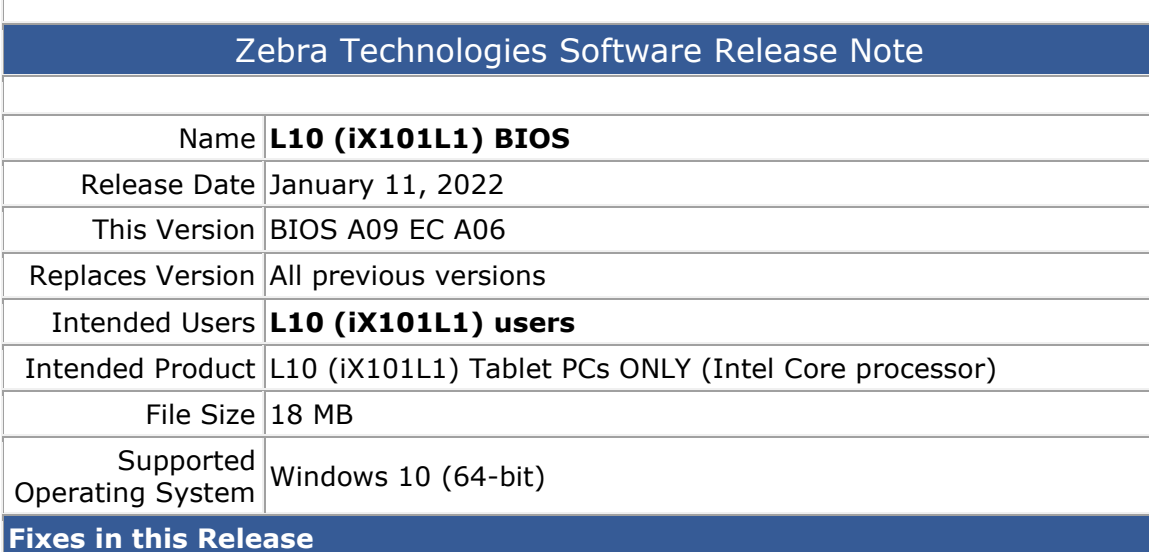

• Fixed display wavy line issue

## **What's New in this Release**

- Update GOP driver
- New display panel support

## **Known Issues**

N/A

**Installation and Configuration Instructions**

**To install the BIOS A09 update, perform the following steps**:

- 1. Download the update and save to the directory location of your choice.
- 2. Unzip the file to a location on your local drive. This package contains the BIOS payload iX101L1\_A09.exe file.
- 3. Double-click the installer (iX101L1\_A09.exe) and follow the prompts.

## **Licensing**

Refer to your applicable end-user licensing agreement for usage terms.